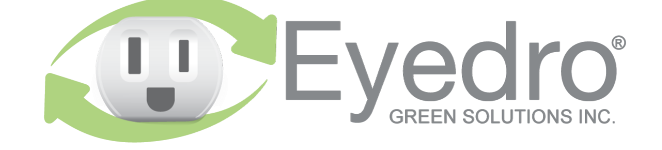

Visit **eyedro.com** for any questions or comments. We value your feedback.

# **Model: E5B-EW-P2**

**Pulse Monitoring System with Ethernet/Wi-Fi (2.4GHz) connectivity**

# **Quick Start Guide**

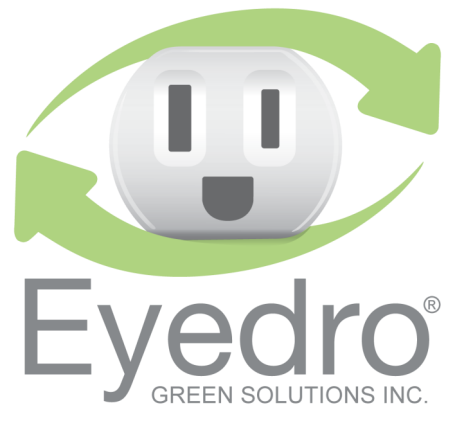

#### **Before Getting Started**

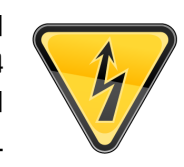

This Quick Start Guide provides very high level installation instructions. Detailed installation instructions are available in the Product Guide at **eyedro.com/support**

#### **This product is intended for indoor use only**

Eyedro Pulse Monitors are intended to interface with the following pulse meter output formats:

Form A (KY) dry contact pulses 5V DC wetting value Rising or falling edge detection (default is rising edge) Minimum pulse width is 5ms Maximum frequency is 100Hz

: A higher wetting value (up to 24V) can be **NOTE** achieved by connecting a separate DC power supply (not provided) to input port C of the Eyedro Pulse Monitor module. The mating connector for port C is a  $1.55$ mm (i.d)  $1.5$  and  $2.5$  and  $2.5$  and  $2.5$  and  $2.5$  and  $2.5$  and  $2.5$  and  $2.5$  and  $2.5$  and  $2.5$  and  $2.5$  and  $2.5$  and  $2.5$  and  $2.5$  and  $2.5$  and  $2.5$  and  $2.5$  and  $2.5$  and  $2.5$  and  $2.5$  and  $2.5$  plug with center pin positive.

## **Online Support Resources**

Visit eyedro.com/support for online product setup wizard, user manuals, videos, and various support resources

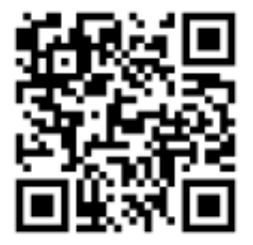

**eyedro.com/support**

#### **Limited One Year Warranty**

Full warranty details are available in the Product **eyedro.com/support.** 

**Important: This product contains no user serviceable** components. Do not attempt to open the case of the unit or tamper with the internal components. Doing so will void the product warranty.

#### **1. Verify Package Contents 3. Install Hardware**

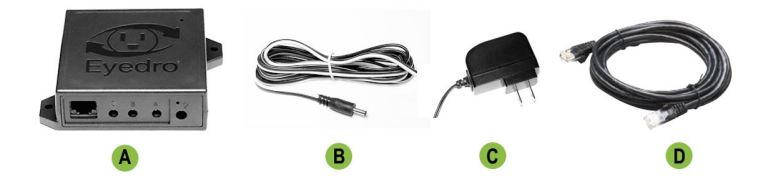

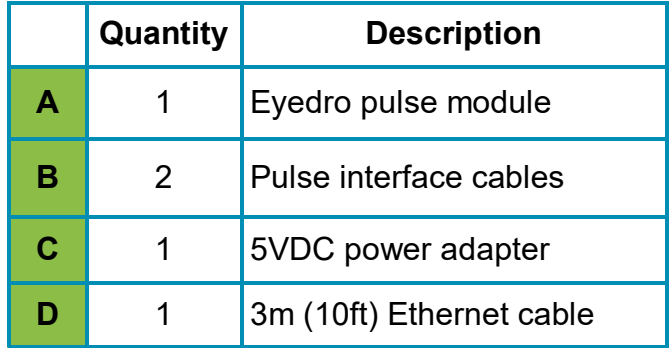

#### **2. Record Serial Number:**

 **(located under barcode on module)**

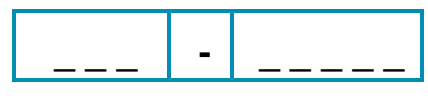

#### **4. Connect Device to the Internet**

- **4.1** If **connecting by Ethernet**, connect one end of the supplied Ethernet cable to an open port on your router and the other end to the Eyedro module. **Ethernet cable must be connected before powering device**
- **4.2** If **connecting by Wi-Fi (2.4GHz)**, use your computer or mobile device to connect to the Wi-Fi network created by your Eyedro: **Eyedro [Serial#].**

#### **4.2.1** Open a browser tab and go to **eyedro.com/setup.**

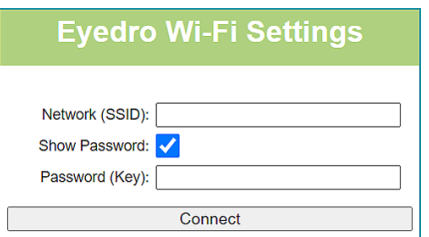

- **4.2.2** From the Wi-Fi Settings page, enter the **name**  (Network SSID) and **password** (Key) for the Wi-Fi network in your building. Click **Connect**.
- **4.2.3** Reconnect your mobile device or computer to the network that you just passed to your Eyedro.

- **3.1** Connect pulse interface cable to the output of the pulse meter.
- **Black** wire of the pulse cable to the **K** output
- **White** wire of the pulse cable to the **Y** output
- **3.2** Connect pulse cables, Ethernet cable (if using) and power adapter to the Eyedro module.

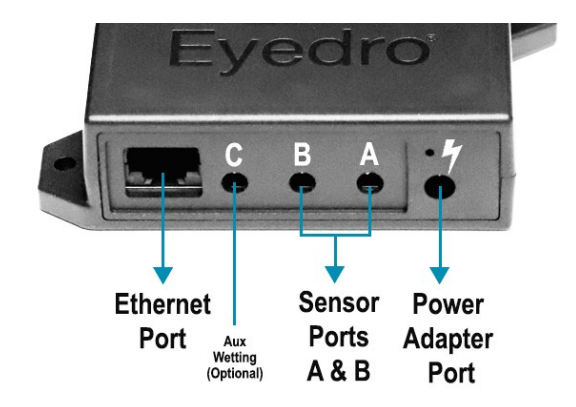

### **5. Create a MyEyedro User Account**

**5.1** Go to **my.eyedro.com** to create your online account (or log in if you have an existing account).

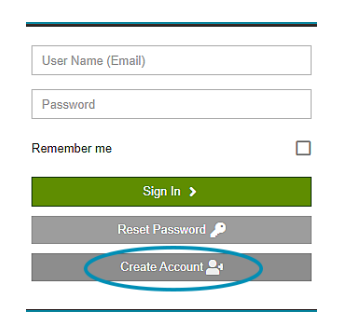

- **5.2** Add the device to your user account: go to Configuration, select Devices then enter the serial number you recorded in Step 2.
- **5.3** ENJOY! Log into MyEyedro as often as you like to view your electricity consumption.
- **5.4** For more details about the MyEyedro cloud service, review the MyEyedro User Guide located at **eyedro.com/support**

Copyright © 2023, Eyedro Green Solutions Inc.